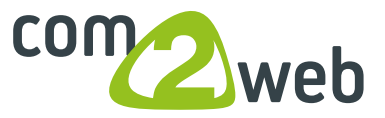

## **Bilder auf die richtige Grösse zuschneiden:**

Link im Internet öffen: http://www.pixlr.com/editor/

1. Bild öffnen, oben auf constraint gehen und "output size" auswählen.

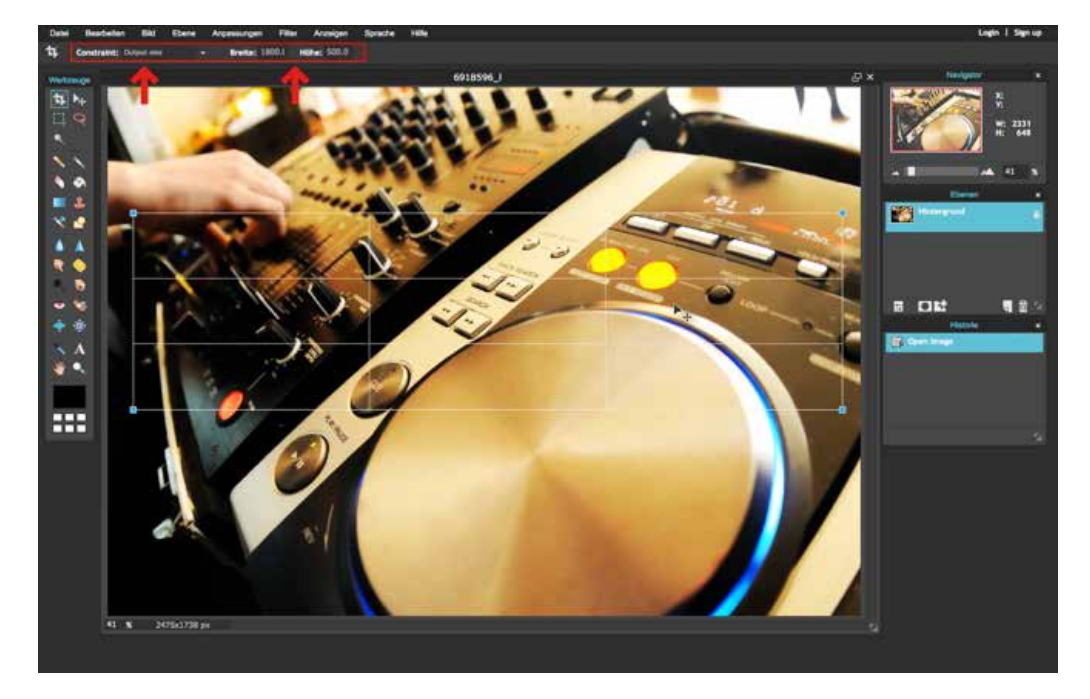

2. Die gewünschten Masse eingeben und Auschnitt (mit maus ziehen) auswählen anschliessend auf Enter drücken

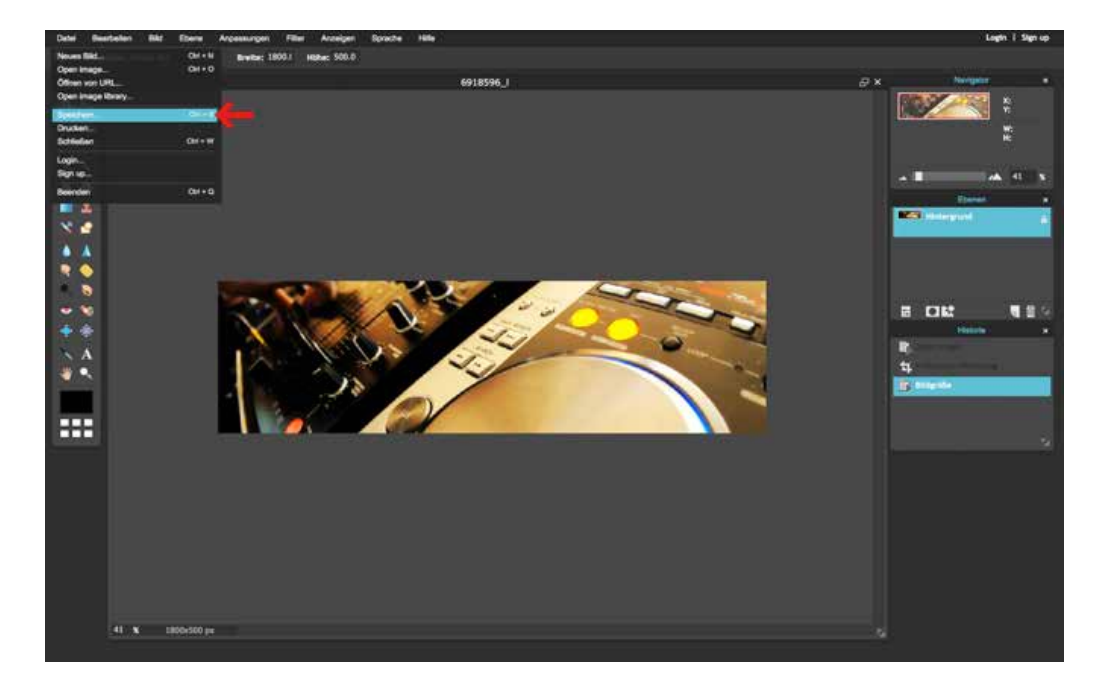

Danach auf Datei -> speichern, richtig beschriften